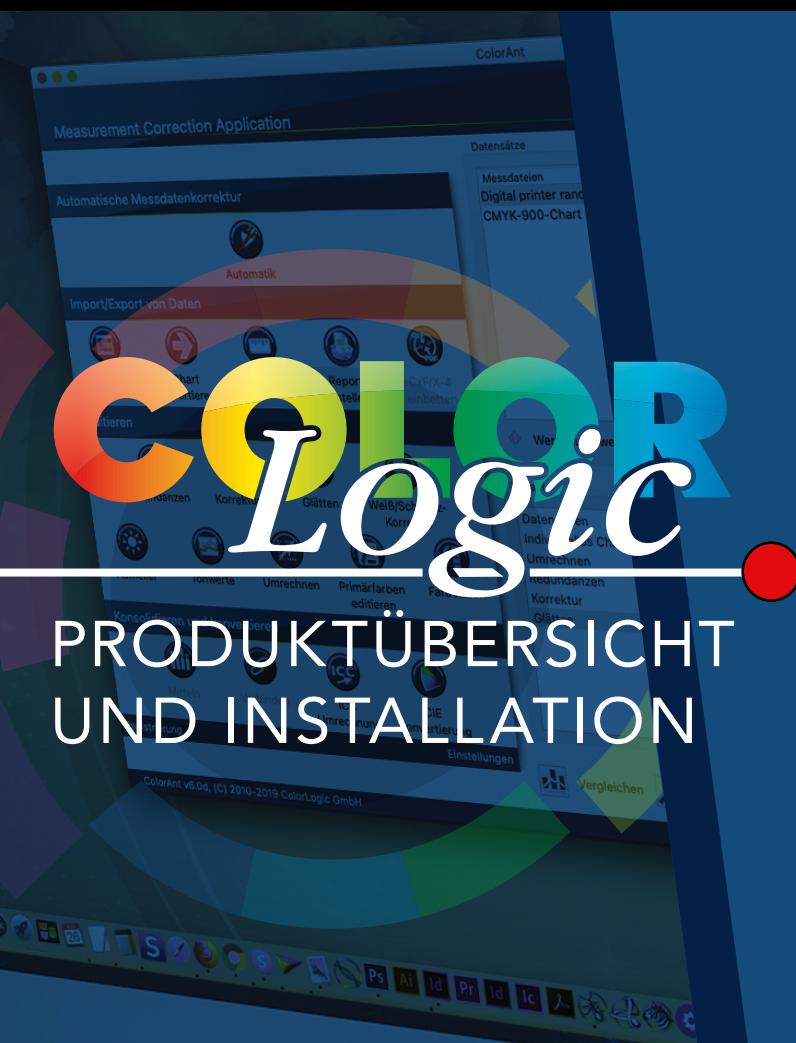

Color Focused. Technology Driven.

#### **Produktübersicht und Installation**

für ColorAnt, CoPrA und ZePrA

Copyright © 2024 ColorLogic GmbH. Alle Rechte vorbehalten. Der Nachdruck dieser Informationen – auch nur in Auszügen – ist nur mit ausdrücklicher, schriftlicher Genehmigung gestattet.

Die ColorLogic GmbH übernimmt keinerlei Gewähr für die Richtigkeit der hier enthaltenen Informationen, wenn es sich um Angaben und Beschreibungen von Standards und Fremdprodukten handelt.

Adobe, Acrobat, Photoshop und PDF sind eingetragene Warenzeichen von Adobe Systems Inc. Windows, Windows XP, Windows 7, Windows 8, Windows 10 und Windows 11 sind Warenzeichen der Microsoft Corporation in den USA und/oder anderen Ländern. Apple, macOS und ColorSync sind Warenzeichen von Apple Computer Inc. in den USA und/ oder anderen Ländern. PANTONE© und andere Pantone-Warenzeichen sind Warenzeichen der X-Rite Inc. Alle anderen Warenzeichen sind das Eigentum der jeweiligen Inhaber.

6. Auflage, Januar 2024 Lizenzbestimmungen, Datenschutzrichtlinien und Allgemeine Geschäftsbedingungen finden Sie unter folgendem Link: <https://colorlogic.de/allgemeine-geschaeftsbedingungen/> <https://colorlogic.de/lizenzvereinbarung/> <https://colorlogic.de/datenschutzerklaerung/> <https://colorlogic.de/impressum/>

## **>> ColorLogic Anwendungen**

 **[ColorAnt](#page-2-0) [CoPrA](#page-3-0)**

 **[ZePrA](#page-4-0)**

# **>> [Installation](#page-5-0)**

 **[Systemanforderungen](#page-5-0)**

Standard Install on "I

**B** Install Col

This will take 156.3

- **[Computer-basierte vs. USB-Don](#page-5-1)gle-Lizenzen**
- **[Installation](#page-5-2)**

**Destination Select** 

- **[Demolizenzen](#page-6-0) Installation Type**
- **[Aktivieren von permanent](#page-6-1)en Lizenzen**
- **[Automatische Updates](#page-7-0)**

## **>> [Online-Ressourcen](#page-7-1)**

- **[Online-Hilfe](#page-7-1)**
- **[Videos](#page-7-2)**
- **[EULA](#page-7-3)**

Customize

 **[Social Media und News](#page-7-4)**

<span id="page-2-0"></span>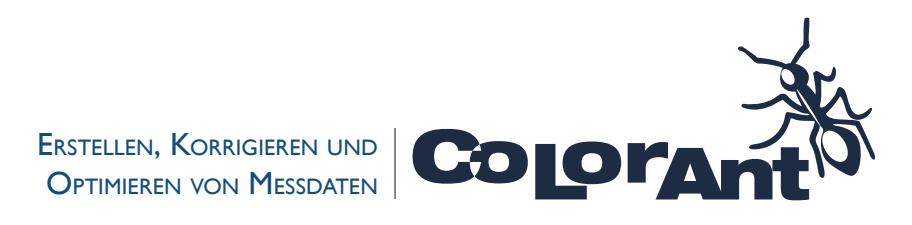

**ColorAnt** ist ein preisgekröntes, einfach zu bedienendes Werkzeug zum Bearbeiten, Analysieren und Optimieren von RGB-, CMYK-, Multicolorund ECG-Messdaten vor der Profilierung. Mit ColorAnt können Sie benutzerdefinierte Testcharts erstellen, Farbfelder messen und Messdaten vor der Profilierung überprüfen, um Probleme wie Fehlmessungen oder inhomogene Daten zu vermeiden.

Die Qualität von ICC-Profilen hängt stark von der Qualität der Messdaten ab, mit denen sie erstellt werden. Verbessern Sie die Profilqualität, indem Sie die Messdaten mit ColorAnt analysieren und optimieren.

#### ColorAnt **PACKAGES**

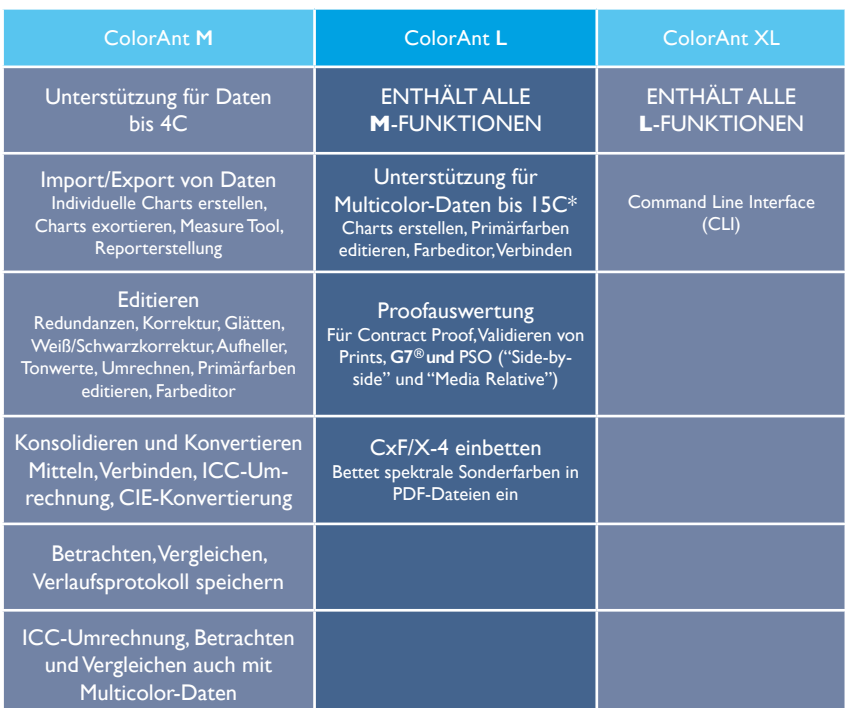

\* Um die beste Qualität zu gewährleisten, empfehlen wir nicht mehr als 9C.

#### **› ColorAnts Werkzeuge**

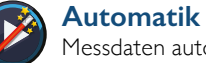

Messdaten automatisch Optimieren und Korrigieren

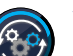

**Workflow** Anwenden vorprogrammierter Workflows auf Dateien

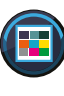

**Individuelles Chart** Erstellen von individuell angepassten Testcharts

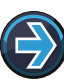

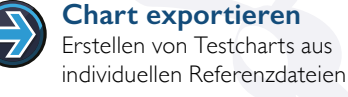

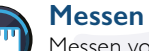

Messen von gedruckten Charts oder Umgebungslicht

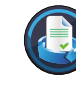

**Report erstellen** Erstellen von detaillierten Analysen der Messdaten

**CxF/X-4 einbetten** CxF/X-4-Spektraldaten in PDF-

Dateien einbetten

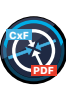

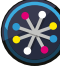

**Redundanzen** Redundante Farbfelder bereinigen

### **Korrektur**

Korrigieren von fehlerhaften und inkonsistenten Daten

#### **Glätten**

Glätten und Korrigieren von unebenen Kurven

#### **Weiß-/Schwarzkorrektur**

Manuelle Korrektur des Weißund Schwarzpunkts

**>>** Weitere Informationen zu ColorAnt: **<https://onlinehelp.colorlogic.de/de/colorant-startseite/>** 

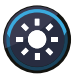

#### **Aufheller**

Kompensieren von optischen Aufhellern

#### **Tonwerte**

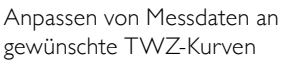

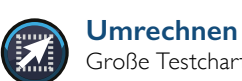

Große Testcharts aus Messdaten kleiner Charts erstellen

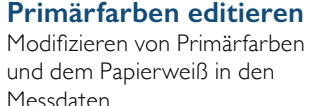

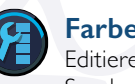

**Farbeditor**

Editieren von Farbfeldern und Sonderfarben

#### **Mitteln** (ITTT

Mitteln mehrerer Datensätze zu einem Datensatz

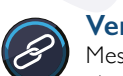

#### **Verbinden**

Messwerte mehrerer Charts zu einer Messdatei verbinden

#### **ICC-Umrechnung** 1CC

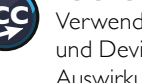

Verwenden von ICC-Geräten und DeviceLink-Profilen, um Auswirkungen auf Daten zu testen

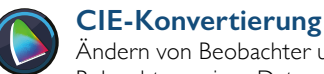

#### Ändern von Beobachter und

Beleuchtung eines Datensatzes

#### **Auswerten**

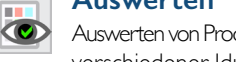

Auswerten von Proof-Messdaten gemäß verschiedener Idustriestandards

4 5

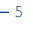

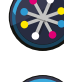

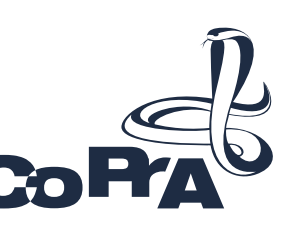

#### <span id="page-3-0"></span>Die ultimative Profilierungslösung für alle Farbräume

**CoPrA** ist die Schaltzentrale für alle ICC-Profilierungsaufgaben und erstellt qualitativ hochwertige Drucker-, DeviceLink- und SaveInk-Profile für alle Farbräume und Druckverfahren. CoPrA verfügt über einige der intelligentesten und fortschrittlichsten Profilierungswerkzeuge der Branche und kann auch für industrielle Druckverfahren eingesetzt werden, zum Beispiel für Textil-, Keramik- oder Flexodruckverfahren.

Optimieren Sie Ihre Druckproduktion und sparen Sie Zeit und Geld. Ein unverzichtbares Werkzeug für alle Farbmanagementprofis, die die Eigenschaften ihrer Druckmaschinen und Drucker erfassen oder den erweiterten Gamut-Druck in hoher Qualität implementieren möchten.

#### **› CoPrAs Werkzeuge**

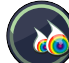

#### **Neues Druckerprofil** Neue Druckerprofile erstellen

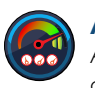

**Aktualisierung** Aktualisieren von Profilen mit optimierten Messdaten

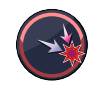

#### **DeviceLink** Erstellen von DeviceLinks aus

Standard-ICC-Profilen

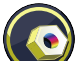

**Editierung** Erstellen von DeviceLinks mit modifizierten Testcharts

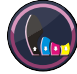

#### **Farbeinsparung**

Farbe sparen mit SaveInk-Profilen

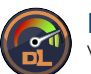

**Iteration** Verbessern von vorhandenen DeviceLink-Profilen

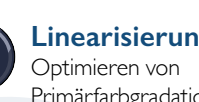

- **Linearisierung** Primärfarbgradationen
- **Neuberechnung** DeviceLinks mit einem neuen Profil aktualisieren

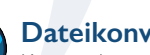

**IMAGE**

**Dateikonvertierung** Konvertieren von Dateien für Profilbewertungen

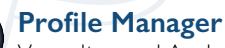

Verwalten und Analysieren von Profilen

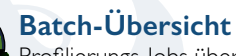

Profilierungs-Jobs überwachen und verwalten

### **The ultimate profiling solution** CoPrA - **PAKETE**

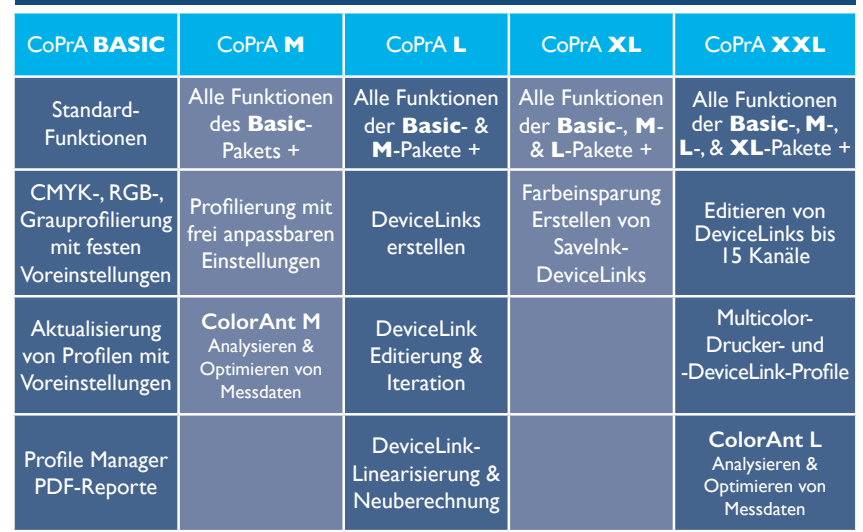

#### CoPrA - **ADD-ON-MODULE**

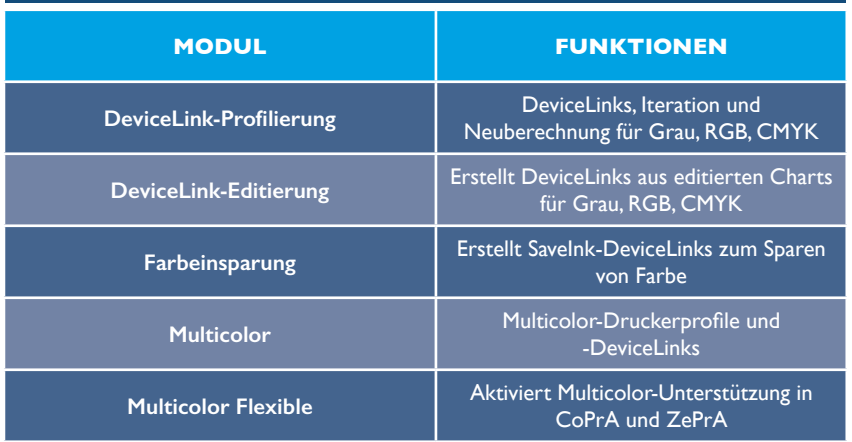

**>>** Weitere Informationen zu CoPrA: **<https://onlinehelp.colorlogic.de/de/copra-haupthilfe/>**

### <span id="page-4-0"></span>Der smarte Farbserver zum Zel Automatisieren Ihres Farb-Workflows

**ZePrA Smart Color Server** - Der leistungsstarke Farbserver zum Optimieren von PDF-Druckdaten und Bilddateien über DeviceLink-Profile. Die anwenderfreundliche Bedienung vereinfacht benutzerdefinierte Farbkonvertierungen durch die Verwendung der SmartLink-Technologie. ZePrA lässt sich perfekt in bestehende Workflows integrieren und liefert sofortige Ergebnisse.

Qualitativ hochwertige Farbkonvertierungen und Optimierungen von CMYK-, RGB-, Graustufen-, Multicolor- und ECG-Druckdaten werden durch on-thefly erstellte DeviceLink-Profile und eine intelligente PDF-Verarbeitung sicher gestellt. Die technisch hervorragende Sonderfarbenwiedergabe basiert auf der neuesten Technologie zur spektralen Farbvorhersage, unterstützt CxF/X-4 und liefert Proofs mit höchster Farbgenauigkeit.

### **› ZePrAs Werkzeuge**

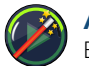

#### **Auto Setup**

Erstellen neuer Workflows mit dem Auto-Setup-Wizard

#### **Übersicht**

Verwalten von Warteschlangen, offenen und verarbeiteten Jobs

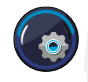

#### **Konfiguration**

Anzeigen und Konfigurieren von Verarbeitungseinstellungen

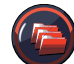

#### **Warteschlangen**

Erstellen und Verwalten von Warteschlangen

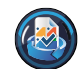

#### **Sonderfarben-Report**

Überprüfen der Konvertierungsgenauigkeit von Sonderfarben

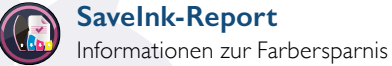

**SaveInk-Report**

**ICC-Profil extrahieren**

ICC-Profile aus PDF/X-Dateien extrahieren

#### **Sonderfarben-Bibliotheken**

Verwalten von Sonderfarben

#### **Gradationen**

Gradationskurven in ZePrA erstellen und anwenden

#### **Profilzuweisungen**

Erstellen und Verwalten von SmartLink-Einstellungen

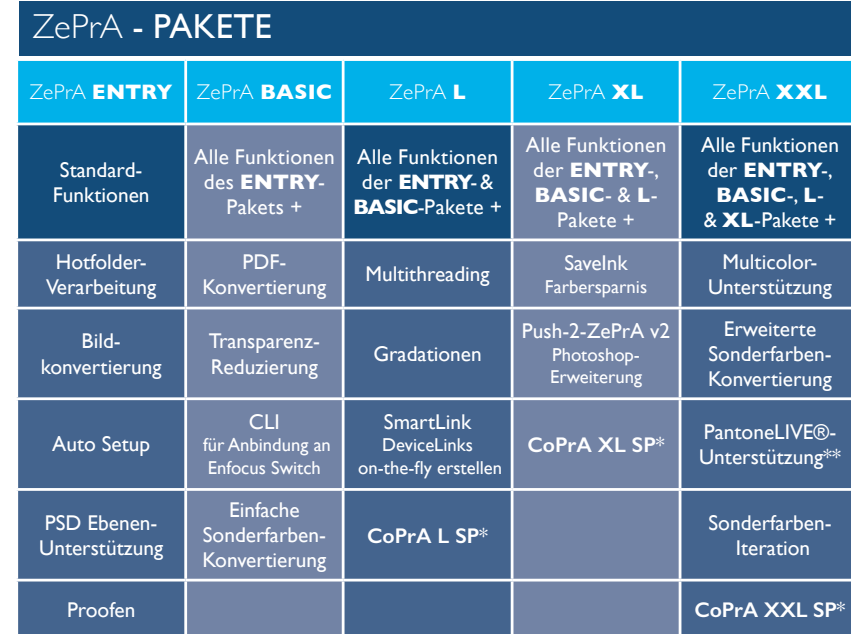

#### ZePrA - ADD-ON-MODULE UND ERFORDERNISSE

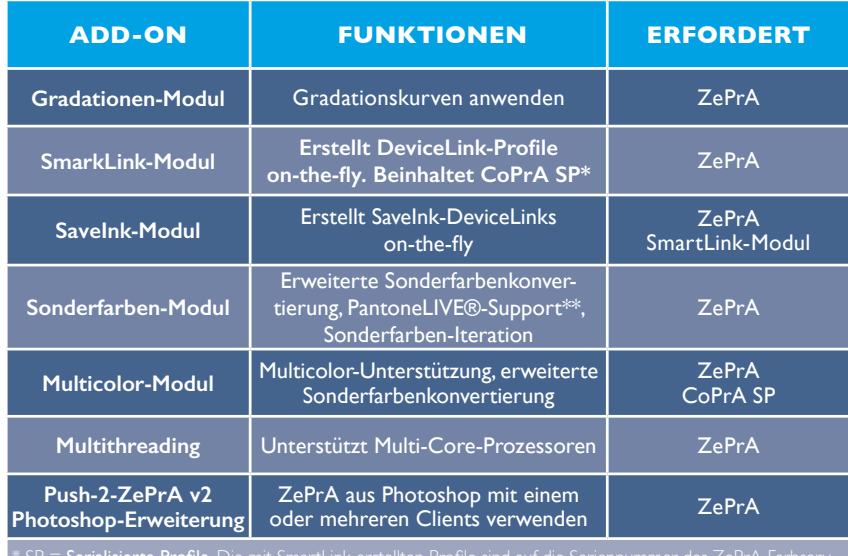

\* SP = **Serialisierte Profile.** Die mit SmartLink erstellten Profile sind auf die Seriennummer des ZePrA-Farbserv-<br>ers verschlüsselt und nur dort nutzbar. ColorAnt ist nicht enthalten.

#### **>>** Weitere Informationen zu ZePrA:

#### **<https://onlinehelp.colorlogic.de/de/zepra-hilfe-main/>**

ColorLogic-Anwendungen können flexibel an die sich ständig ändernden Profilierungsanforderungen angepasst werden. Alle Anwendungen können einzeln oder als komplette Suite verwendet werden und sind in frei anpassbaren Paketen erhältlich. Erweiterte Funktionen, wie z. B. Multicolor, sind bei Bedarf für alle Anwendungen verfügbar. Wenn Sie am Kauf eines ColorLogic-Produkts interessiert sind, wenden Sie sich bitte an einen Händler in Ihrer Region.

#### **<https://colorlogic.de/kontakt/>**

*ColorLogic-Produkte können durch den Erwerb zusätzlicher Module einfach angepasst und erweitert werden.*

# ✓ **OPTIMIEREN** ✓ **PROFILIEREN** ✓ **AUTOMATISIEREN**

## <span id="page-5-0"></span>**>> Installation**

#### **Systemvoraussetzungen**

#### **macOS**:

macOS® 14 Sonoma macOS® oder macOS® Server Version 10.15 und höher

ColorAnt, Measure Tool, CoPrA und ZePrA laufen auf Apple M1-Chipsystemen

**Specifics:** ColorAnt, CoPrA und ZePrA laufen im 64-Bit-Modus

#### <span id="page-5-1"></span>**COMPUTER- VS. USB-DONGLE-LIZENZEN**

**Computer-basierte Lizenzen** sind immer an den Computer gebunden, auf dem die jeweilige Software (CoPrA, ZePrA, ColorAnt) installiert ist. Computerbasierte Lizenzen sind auch dann erforderlich, wenn der Computer keinen USB-Anschluss oder Platz für einen USB-Dongle hat.

**Windows**:

Microsoft® Windows® 11 Microsoft® Windows® 10 **Specifics:** ColorAnt, CoPrA und ZePrA laufen im 64-Bit-Modus

**USB-Dongle-Lizenzen** sind auf den Dongle serialisiert und können mehrere Anwendungen enthalten. Der USB-Dongle kommuniziert mit der zugewiesenen Softwarelizenz und ermöglicht die Nutzung der Software auf verschiedenen Computern. Um dem USB-Dongle die Lizenz zuzuweisen, muss er vor dem Start der Software an den Computer angeschlossen werden.

#### <span id="page-5-2"></span>**Installation**

Fügen Sie den Dongle oder die CD ein oder laden Sie die Anwendung direkt auf den Zielcomputer herunter. Zum Herunterladen gehen Sie auf unsere Homepage *[https://colorlogic.de](http://colorlogic.de)*, klicken Sie am rechten oberen Bildrand auf *DOWNLOAD*, tragen Sie Ihre Informationen ein und klicken Sie nochmals auf *DOWNLOAD,* um zu den herunterladbaren Anwendungen zu gelangen.

Starten Sie die Installation mit einem Doppelklick auf das Installationspaket. Die Anwendungen werden im *Programme*-Ordner des Betriebssystems installiert (macOS oder Windows).

Nachdem Sie die Lizenzvereinbarung akzeptiert haben, können Sie den Zielordner definieren und zwischen einer Standardinstallation und einer angepassten Installation wählen. Die Standardinstallation installiert alle Komponenten (d. h. das Measure Tool in CoPrA oder den DLS-Manager in ZePrA, wie nachfolgend beschrieben).

**ColorAnt:** Die Integration von ColorAnt (oder dem Measure Tool) ermöglicht die Messung von Testcharts für die Profilerstellung aus CoPrA heraus. **ZePrA:** Der DLS-Manager wird installiert, und ColorAnts Measure Tool kann zum Messen von Sonderfarben verwendet werden.

**DLS-Manager:** Zum Installieren von *DeviceLink-Sets.* DeviceLink-Sets umfassen DeviceLinks für eine Vielzahl an Standard-Farbmanagementaufgaben. In unsere[r](http://www.colorlogic.de/help/?p=2330&lang=en&lang=en) *[Online-Hilfe](http://www.colorlogic.de/help/?p=2330&lang=en&lang=en)* finden Sie eine vollständige Liste der Sets und Profile.

#### <span id="page-6-0"></span>**Demolizenzen**

ColorLogic bietet 14-tägige Testlizenzen für alle Anwendungen an, mit denen die Funktionen und Performance der Anwendungen getestet werden können.

#### **Anfordern einer Demolizenz**

- 1. Klicken Sie in der linken unteren Ecke der Sidebar auf *Registrierung*.
- 2. Klicken Sie den Reiter *Demolizenz anfordern* an.
- 3. Geben Sie alle erforderlichen Informationen ein.
- 4. Nachdem Sie Ihr Land eingegeben haben, wählen Sie einen in Ihrem Land verfügbaren Händler aus der Liste, und klicken Sie auf *Anfrage direkt abschicken*. Die gewünschte Demolizenz wird innerhalb weniger Minuten an die angegebene E-Mail-Adresse geschickt.
- 5. Speichern Sie die in der E-Mail enthaltene Lizenzdatei (Endung \*.lic) auf Ihrem Rechner ab.
- 6. Klicken Sie in der linken unteren Ecke der Sidebar auf *Registrierung*, um in das Fenster *Lizenzdetails* zu gelangen.

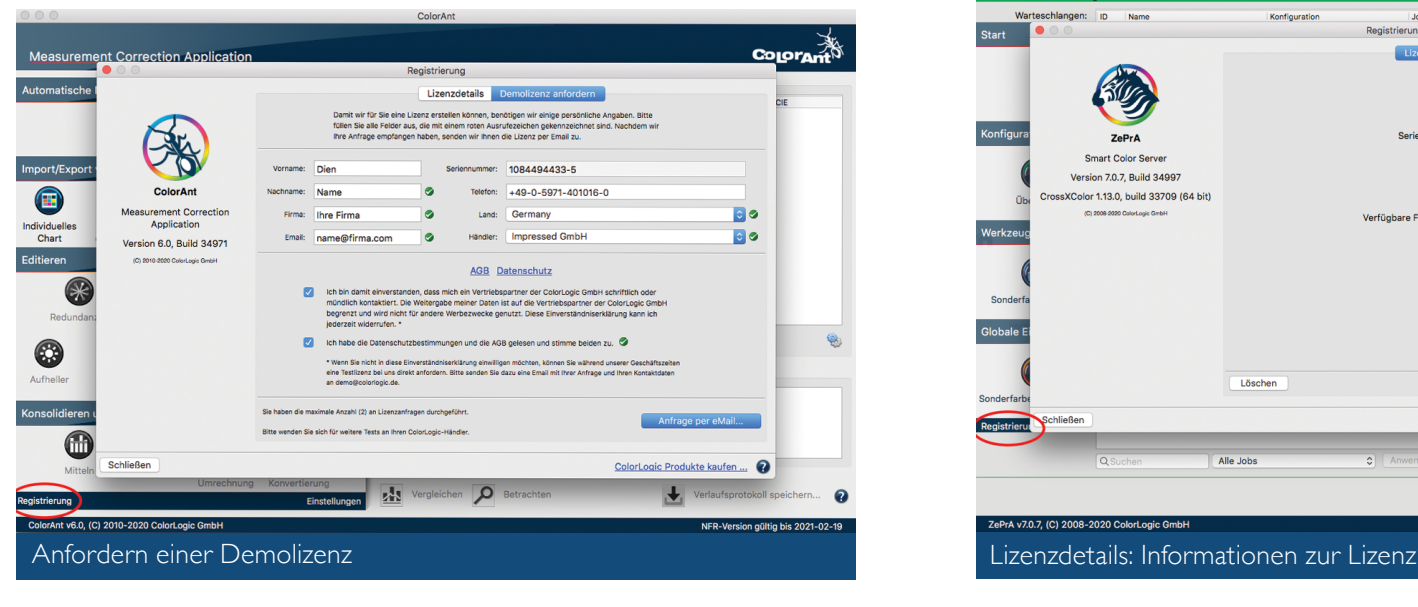

7. Klicken Sie auf *Laden*, wählen Sie die Lizenzdatei und klicken Sie auf *Öffnen*. Bei korrekter Installation wird das Ablaufdatum unter der Seriennummer angezeigt. Ihre Demoversion ist einsatzbereit.

#### **Einschränkungen bei Demolizenzen**

**ColorAnt:** Erzeugt verschlüsselte Dateien, die nur von ColorLogic-Produkten verwendet werden können. Alle Mess-Reporte sind mit einem DEMO-Wasserzeichen versehen. Die Funktionen *Vergleichen* und *Betrachten* sowie das Speichern von Benutzerdaten sind nicht verfügbar. *CXF-X4 Export*, *Auswerten* und das in anderen Formaten als "txtdemo" ist ebenfalls nicht möglich.

**CoPrA:** Alle mit einer Demolizenz erstellten Profile sind verschlüsselt und können nur in ColorLogic-Anwendungen verwendet werden.

**ZePrA:** Alle mit einer Demolizenz konvertierten Dateien sind mit einem Wasserzeichen geschützt. Sollte es notwendig werden, ZePrA ohne Wasserzeichen zu testen, wenden Sie sich bitte an Ihren Händler.

#### <span id="page-6-1"></span>**Aktivieren von Permanenten Lizenzen**

Teilen Sie Ihrem Händler die Seriennummer Ihrer Anwendung mit. Die Seriennummer finden Sie, indem Sie die Anwendung starten und dann *Hilfe* > *Registrierung* anklicken. Die Seriennummer wird angezeigt.

1. Ihr Händler sendet Ihnen die Lizenz per E-Mail zu.

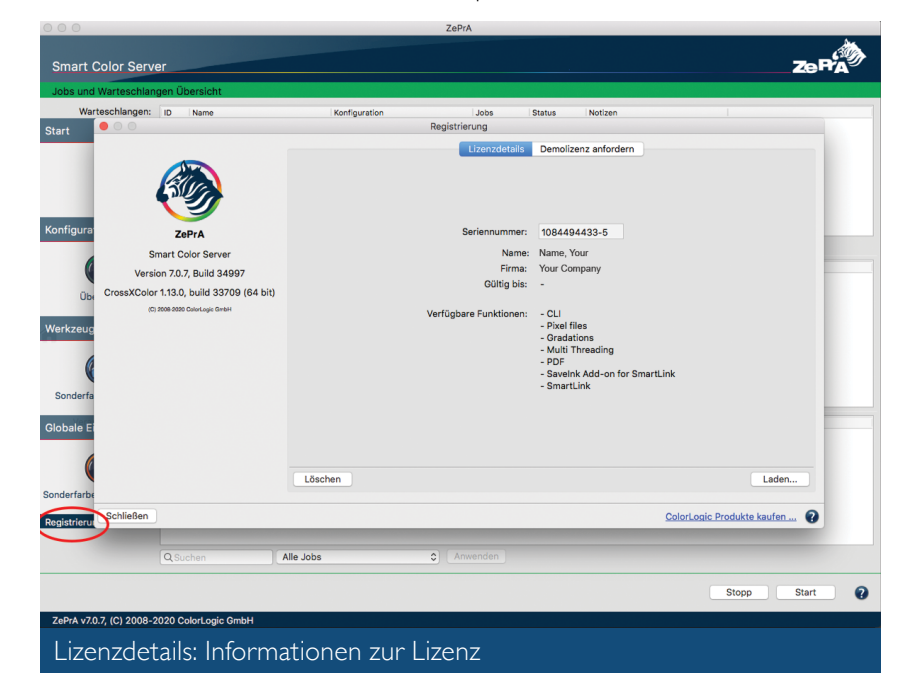

- 2. Speichern Sie die in der E-Mail enthaltene Lizenzdatei (\*.lic) auf dem Computer, auf dem die Anwendung installiert ist.
- 3. Wenn Sie eine Dongle-Lizenz haben, stecken Sie zuerst den Dongle ein und starten Sie dann die Software. Wenn Sie eine computerbasierte Lizenz haben, stellen Sie sicher, dass die Seriennummer der Lizenzdatei mit der Seriennummer der auf dem Computer installierten Anwendung übereinstimmt.
- 4. Öffnen Sie die Anwendung, klicken Sie in der linken unteren Ecke der Sidebar auf *Registrierung* oder klicken Sie auf *Hilfe* > *Registrierung* und das Fenster mit den *Lizenzdetails* wird angezeigt..
- 5. Klicken Sie auf *Laden*, wählen Sie dann die Lizenzdatei aus und klicken Sie auf *Öffnen*. Bei korrekter Installation erscheint unter dem Ablaufdatum eine Liste der verfügbaren Funktionen. Ihre Anwendung ist einsatzbereit.

#### <span id="page-7-0"></span>**Automatische Updates**

ColorLogic-Anwendungen suchen einmal täglich beim Programmstart automatisch nach Updates. Um die Standardeinstellung zu ändern, gehen Sie auf *Hilfe* > *Prüfe auf Aktualisierung* und deaktivieren Sie die Checkbox *Aktiviere automatische Updateprüfung*. Um manuell nach Updates zu suchen, gehen Sie auf *Hilfe* > *Prüfe auf Aktualisierung*.

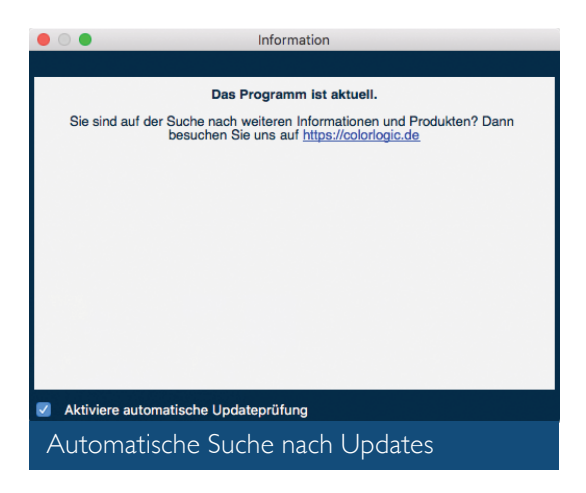

## **>> Online-Resourcen**

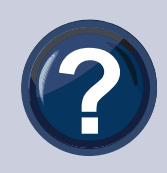

#### <span id="page-7-1"></span>**Online-Hilfe**

In unserer *Online-Hilfe* finden Sie Antworten auf Ihre Fragen sowie Anleitungen und Informationen zur Fehlerbehebung. Über das Fragezeichen *?* (rechts unten in allen Programmfenstern) wird die Online-Hilfe

aufgerufen. Dies erfolgt kontextsensitiv, wenn Sie beispielsweise im Werkzeug *Redundanzen* auf das *?* klicken, wird die Online-Hilfeseite *Redundanzen* geöffnet. In der Online-Hilfe finden Sie detaillierte Informationen zu den verschiedenen Funktionen dieser Anwendung.

#### **<https://onlinehelp.colorlogic.de/de/>**

#### **Was ist neu?**

Informationen zu Updates und neuen Funktionen in den einzelnen Anwendungen erhalten Sie unter:

**ColorAnt**: **[https://onlinehelp.colorlogic.de/de/was-ist-neu-in-colorant/](https://onlinehelp.colorlogic.de/de/was-ist-neu-in-colorant/ ) CoPrA**: **<https://onlinehelp.colorlogic.de/de/was-ist-neu-in-copra/> ZePrA**: **<https://onlinehelp.colorlogic.de/de/was-ist-neu-in-zepra/>**

#### <span id="page-7-2"></span>**VIDEOS**

Möchten Sie mehr erfahren? Entdecken Sie unseren YouTube-Kanal mit vielen Videos zu Produkten, Tipps und vertiefenden Schulungen. Registrieren Sie sich, um die neuesten Tipps und Informationen von ColorLogic zu erhalten. **<https://www.youtube.com/crossxcolor>**

#### <span id="page-7-3"></span>**Lizenzvereinbarung**

Alle Endanwender sind verpflichtet, unsere Lizenzvereinbarung (EULA) zu befolgen. Einzelheiten finden Sie unter:

**<https://colorlogic.de/lizenzvereinbarung/>**

#### <span id="page-7-4"></span>**Social Media und News**

Folgen Sie unseren Social-Media-News, um aktuelle Informationen über unsere Aktivitäten und Veranstaltungen zu erhalten, oder besuchen Sie unsere Website und melden Sie sich bei unserem Newsletter an.

**<https://colorlogic.de/downloadubersicht/>**

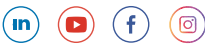

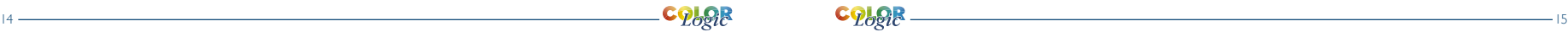

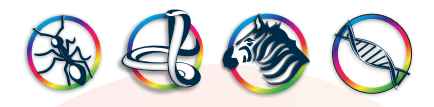

Die **ColorLogic GmbH**, Teil der Hybrid Software Group, ist ein preisgekröntes, weltweit tätiges Unternehmen, das sich der Entwicklung der fortschrittlichsten Softwaretechnologien im Bereich Farbmanagement verschrieben hat. Durch die kontinuierliche Entwicklung neuer Technologien zur Lösung der schwierigsten Herausforderungen im Farbmanagement sind wir der Branche immer einen Schritt voraus. Eine starke Verbundenheit mit unseren Partnern und unserem Team schafft erfolgreiche Lösungen für unsere Kunden weltweit.

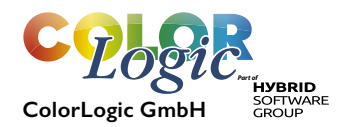

[www.colorlogic.de](http://www.colorlogic.de) [info@colorlogic.de](mailto:info@colorlogic.de)

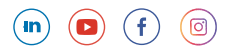